# **SysCheck**

Para uso de diagnóstico *in vitro* Rx only

## **Uso indicado**

El reactivo SysCheck está indicado para la comprobación de la calibración de los Luminómetros Leader™ HC, HC+, 450*i*, 50*i*, y 50, y el luminómetro HC+.

#### **Principios del procedimiento**

El reactivo SysCheck contiene un éster de acridina que emite fotones de luz cuando se combina en serie con reactivos de detección. La emisión de luz se cuantifica mediante un tubo fotomultiplicador (PMT) y se expresa en Unidades Lumínicas Relativas (RLU). Dado que las RLU dependen de la cantidad de éster de acridina, los reactivos de detección y la función del PMT, SysCheck evalúa con eficacia el funcionamiento global del sistema de detección.

Consúltese en las secciones *Reactivos y Procedimientos*, el equipo de reactivos de detección necesario para cada modelo de luminómetro.

## **Reactivos**

*Nota: Para obtener información sobre cualquier aviso de riesgo o precaución que pueda estar asociado a los reactivos, consulte la Biblioteca de hojas de datos de seguridad (Safety Data Sheet Library) en www.hologicsds.com.*

Materiales incluidos

Reactivo SysCheck (referencia, 301078)

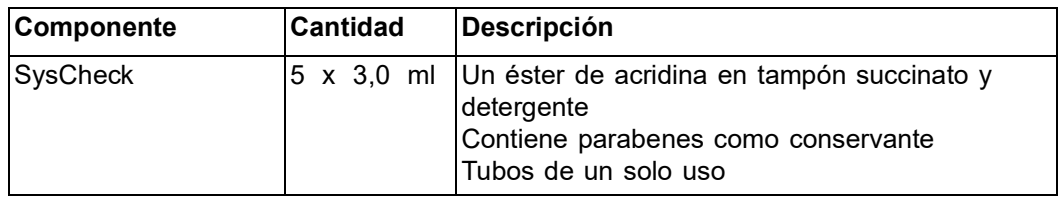

#### **Materiales disponibles en Hologic**

Diez unidades de tubos (TTU) (referencia TU0022)

Dispositivo para pipetas (P1000, referencia 104216G, o equivalente) capaz de liberar 500 µl con una exactitud ± 2%, precisión < 1%

*Para el luminómetro Leader HC+ o HC o el luminómetro HC+* Kit Aptima™ Auto Detect (Referencia 301048)

## *Para el luminómetro Leader 450i, 50i, o 50*

Kit Detection Reagent (Referencia 201791)

Tubos de reacción de poliestireno (12 x 75 mm) (Referencia 102065G o equivalente)

#### **Advertencias y precauciones**

Para uso de diagnóstico *in vitro* únicamente

A. Seguir las precauciones rutinarias de laboratorio. No pipetear con la boca, no comer, beber ni fumar en el área de trabajo del laboratorio. Lavar las manos meticulosamente después de usar.

## **Requisitos de almacenamiento y manipulación**

- A. El reactivo SysCheck es estable cuando se almacena sin abrir a una temperatura entre 15°C y 30°C hasta la fecha de caducidad.
- B. El análisis con SysCheck se puede realizar a una temperatura entre 15°C y 30°C y con una humedad relativa del 20 al 90°C. Para mejor funcionamiento, utilizar a temperaturas entre 18°C y 28°C.
- C. No usar después de la fecha de caducidad.

#### **Procedimientos**

A. Luminómetro Leader HC+ o HC+

Utilizar SysCheck cada seis meses (durante el mantenimiento preventivo) o según sea necesario.

Si se dispone del software Aptima, la calibración con SysCheck se puede realizar utilizando las opciones de software descritas en el *Manual de Usuario del software* Aptima y pipetear el SysCheck como se especifica más adelante. Si no se dispone del software, realizar el procedimiento siguiente:

- 1. Para comenzar el procedimiento con SysCheck, activar la impresora desde el teclado del luminómetro introduciendo *[Utilities], 5, [Enter], 16, [Enter], [Resume], 1*
- 2. Pipetear 500 µl del reactivo SysCheck en los últimos dos tubos del primer TTU y los primeros tres tubos del Segundo TTU.
- 3. Limpiar el exterior de todos los tubos utilizando un pañuelo de papel absorbente humedecido con agua desionizada o un equivalente y transferir los TTU en las casillas del luminómetro.
- 4. Seleccionar la opción SysCheck en el menú del instrumento introduciendo *[Utilities], 5, [Enter], 8, [Enter]*.
- 5. Introducir el número de lote localizado en el tubo de reactivos SysCheck desplazándose sobre la pantalla LCD con las teclas *1* y *3*, presionar *0* para seleccionar. Presionar *[Enter]* cuando haya finalizado.
- 6. Introducir el valor de RLU previsto localizado en el tubo de reactivos SysCheck utilizando el teclado numérico y presionar *[Enter].*
- 7. Seleccionar la velocidad del inyector 1= *1.*
- 8. Seleccionar la velocidad del inyector 2= *1.*
- 9. Analizar cinco (5) duplicados de SysCheck (500 µl) presionando *[Start].*
- 10. Comparar los resultados con los Criterios de Aceptación en *Interpretación de Resultados*, ver más adelante.
- 11. Si no pasa la prueba, realizar una verificación del volumen de la bomba (consultar el manual del usuario). Si el volumen de la bomba se encuentra dentro de los límites especificados, sustituir el reactivo de autodetección 1 y el reactivo de autodetección 2 y repetir el análisis con SysCheck.

Nota: Usar únicamente el equipo de Autodetección especificado para el luminómetro Leader HC+ o el luminómetro HC+.

- 12. Si no pasa la prueba tras su repetición, contactar con el Servicio Técnico de Hologic para obtener instrucciones.
- 13. **Importante:** Devolver el parámetro de la impresora al control del ordenador introduciendo *[Utilities], 5, [Enter], 16, [Enter], [Resume], 2.*
- B. Luminómetro Leader HC:

Utilizar SysCheck cada seis meses (durante el mantenimiento preventivo) o según sea necesario.

Para efectuar el análisis con SysCheck en el luminómetro Leader HC debe programarse un protocolo y guardarse en el instrumento. Crear el protocolo como se describe más adelante para su uso inicial, registrar el número de protocolo en el espacio indicado en el Paso 3 en *Crear un Protocolo de SysCheck en el luminómetro Leader HC.* Para usos posteriores, proceder directamente a *Iniciar SysCheck en el Luminómetro Leader HC.*

#### *Crear un Protocolo de SysCheck en el luminómetro Leader HC*

- 1. Seleccionar *[Program]* y presionar *0, [Enter]* para programar el protocolo.
- 2. Seleccionar un número de protocolo no utilizado de 20 a 30 y presionar *[Enter].*
- 3. Registrar el número de protocolo aquí:
- 4. Presionar *0, [Enter]* para editar el protocolo.
- 5. Seleccionar el modo de Datos brutos introduciendo *3, [Enter].*
- 6. Seleccionar 1 para editar el nombre del protocolo. Introducir el nombre del protocolo " *SYSCHECK"* desplazándose sobre la pantalla LCD con las teclas *1* y *3*, presionar *0* para seleccionar. Presionar *[Enter]* cuando haya finalizado.
- 7. Seleccionar inyectores= *3, [Enter]* (Inyectar 1 y después 2).
- 8. Intervalo entre los inyectores 1 y 2= *2, [Enter]*.
- 9. Intervalo entre la última inyección y el recuento= *0, [Enter]*.
- 10. Tiempo de recuento en segundos= *4, [Enter].*
- 11. ¿Restar el tubo blanco? = *1 [Enter]* (sí).
- 12. Número de duplicados del blanco= *5, [Enter]*.
- 13. Número de los mismos duplicados= *5, [Enter]*.

#### *Poner en funcionamiento el SysCheck en el luminómetro Leader HC*

- 1. Para comenzar el procedimiento con SysCheck, activar la impresora del Leader HC desde el teclado introduciendo *[Utilities], 5, [Enter], 16, [Enter], [Resume], 1*
- 2. Pipetear 500 µl del reactivo SysCheck en los últimos cinco tubos del Segundo TTU.
- 3. Limpiar el exterior de todos los tubos utilizando un tejido absorbente humedecido con agua desionizada o un equivalente y transferir los TTU en las casillas del luminómetro.
- 4. Cargar el protocolo para SysCheck en la cola seleccionando *[Program], 1* (cola del programa), *[Enter]*.
- 5. Introducir el número de protocolo, del Paso 2 *Crear un Protocolo de SysCheck en el luminómetro Leader HC*, y presionar *[Enter]*.
- 6. Para introducir el número de lote del equipo, seleccionar *1, [Enter]*. Introducir el número de lote de SysCheck indicado en la etiqueta. Presionar *[Enter]* cuando haya finalizado.
- 7. En la primera línea del número de la muestra, seleccionar *1, [Enter].*
- 8. Presionar *[Enter]* para salvar la cola.
- 9. Analizar cinco (5) duplicados de SysCheck (500 µl) presionando *[Start].*
- 10. Comprobar los volúmenes del reactivo y presionar *[Start]*.

Nota: Utilizar el equipo de Autodetección especificado únicamente para el luminómetro Leader HC.

- 11. Seleccionar los ciclos de lavado= *1, [Enter]*.
- 12. Cuando se le solicite que inserte un casete de tubos vacíos, presionar *[Start]*.
- 13. Cuando se le pregunte si lavar los inyectores de Nuevo, seleccionar *0, [Enter]* (no).
- 14. Presionar *1* para introducir las iniciales del usuario.
- 15. Introducir las iniciales desplazándose sobre la pantalla LCD con las teclas *1* y *3*, presionar *0* para seleccionar. Presionar *[Enter]* cuando haya finalizado.
- 16. Seleccionar el modo de adquisición automática introduciendo *1, [Enter].*
- 17. Presionar *0, [Enter]* cuando se le solicite editar los patrones (no).
- 18. Comparar los resultados con los Criterios de Aceptación en *Interpretación de Resultados*, más adelante.
- 19. Si no pasa la prueba, realizar una verificación del volumen de la bomba (consultar el manual del usuario). Si el volumen de la bomba se encuentra dentro de los límites especificados, sustituir el reactivo de autodetección 1 y el reactivo de autodetección 2 y repetir el análisis con SysCheck.

Nota: Utilizar el equipo de Autodetección especificado únicamente para el luminómetro Leader HC.

- 20. Si no se pasa la prueba tras su repetición, contactar con el Servicio Técnico de Hologic para obtener instrucciones.
- 21. **Importante:** Devolver el parámetro de la impresora al control del ordenador introduciendo *[Utilities], 5, [Enter], 16, [Enter], [Resume], 2.*
- C. Luminómetro Leader 450*i* :

Usar el SysCheck cada dos semanas o según sea necesario.

Para efectuar el análisis con SysCheck en el luminómetro Leader 450*i* debe programarse un protocolo y guardarse en el instrumento. Crear el protocolo como se describe más adelante para su uso inicial, registrar el número de protocolo en el espacio indicado en el Paso 3 en Crear *un Protocolo de SysCheck en el luminómetro Leader 450i.* Para usos posteriores, proceder directamente a *Iniciar SysCheck en el Luminómetro Leader 450i .*

# *Crear un Protocolo de SysCheck en el luminómetro Leader 450i*

- 1. Seleccionar *[Program]* y presionar *0, [Enter]* para programar el protocolo.
- 2. Seleccionar un número de protocolo no utilizado y presionar *[Enter]*.
- 3. Registrar el número de protocolo aquí:
- 4. Presionar *0, [Enter]* para editar el protocolo.
- 5. Seleccionar el modo de Datos brutos introduciendo *3, [Enter].*
- 6. Seleccionar *1* para editar el nombre del protocolo. Introducir el nombre del protocolo " *SYSCHECK"* desplazándose sobre la pantalla LCD con las teclas *1* y *3*, presionar *0* para seleccionar. Presionar *[Enter]* cuando haya finalizado.
- 7. Seleccionar inyectores= *3, [Enter]* (Inyectar 1 y después 2).
- 8. Intervalo entre los inyectores 1 y 2= *2, [Enter]*.
- 9. Intervalo entre la última inyección y el recuento= *0, [Enter]*.
- 10. Tiempo de recuento en segundos= *4, [Enter].*
- 11. ¿Restar el tubo blanco? = *1 [Enter]* (sí).
- 12. Número de duplicados en blanco= *5, [Enter]*.
- 13. Número de los mismos duplicados= *5, [Enter]*.

#### *Poner en funcionamiento el SysCheck en el luminómetro Leader 450i*

- 1. Pipetee 500 µL de reactivo SysCheck en cada uno de los tubos de reacción de poliestireno.
- 2. Cargue el primer casete con tres tubos de reacción de poliestireno vacíos. Estos tubos se utilizarán para el ciclo de lavado.
- 3. Cargue el Segundo casete del siguiente modo: Muestras 1-5 en los tubos blanco de reacción de poliestireno 1-5. Muestras 6-10 con 500 µl de SysCheck.

Nota: Limpiar el exterior de todos los tubos utilizando un pañuelo de papel absorbente humedecido con agua desionizada o equivalente.

- 4. Para cargar el protocolo para SysCheck en la cola, seleccionar *[Start]*.
- 5. Comprobar los niveles del reactivo de detección y presionar *[Start]* para proseguir.

Nota: Utilizar el equipo del reactivo de detección especificado únicamente para el luminómetro Leader 450*i*.

- 6. Presionar *1, [Enter]* (sí) para realizar un ciclo de lavado.
- 7. Cuando se le solicite que inserte un casete de tubos vacíos, seleccionar *[Start]*.
- 8. Cuando se le pregunte si lavar los inyectores de Nuevo, seleccionar *0, [Enter]* (no).
- 9. Seleccionar 1 para editar el nombre del usuario. Introducir el nombre del usuario desplazándose sobre la pantalla LCD con las teclas *1* y *3*, presionar *0* para seleccionar. Presionar *[Enter]* cuando haya finalizado.
- 10. Seleccionar el modo adquisición, presionar *0, [Enter]* (manual)
- 11. Introducir el número de protocolo de SysCheck (véase el Paso 2 en *Crear un Protocolo de SysCheck en el luminómetro Leader 450i*, y presionar *[Enter]*.
- 12. Para introducir el número de lote del kit, seleccionar *1, [Enter]*. Introducir el número de lote de SysCheck indicado en la etiqueta. Presionar *[Enter]* cuando haya finalizado.
- 13. En la primera ID de muestra, presionar *1, [Enter].*
- 14. Comparar los resultados con los Criterios de Aceptación en *Interpretación de Resultados*, indicado más adelante.

Nota: Antes de calcular el valor de RLU observado/previsto de SysCheck, debe tomar la media neta (n= 5) del valor de RLU de SysCheck (véase el listado de impresión) y divídalo por el factor de corrección 1,27. Este valor calculado es el valor de RLU de SysCheck observado utilizado al calcular la proporción entre RLU observadas/previstas. El valor de RLU previsto se encuentra en la etiqueta SysCheck.

15. Si no pasa la prueba, realizar una verificación del volumen de la bomba (consultar el manual del usuario). Si el volumen de la bomba se encuentra dentro de los límites de la especificación, sustituir los reactivos de detección I y II. Repetir el análisis de SysCheck.

Nota: Utilizar el equipo del reactivo de detección especificado únicamente para el luminómetro Leader 450*i*.

- 16. Si no se pasa la prueba tras su repetición, contactar con el Servicio Técnico de Hologic para obtener instrucciones.
- D. Luminómetro 50*i* o 50

Usar el SysCheck cada dos semanas o según sea necesario.

Para efectuar el análisis con SysCheck en el luminómetro Leader 50*i* o 50 debe programarse un protocolo y guardarse en el instrumento. Crear el protocolo como se describe más adelante para su uso inicial, registrar el número de protocolo en el espacio indicado en el Paso 3 en Crear *un Protocolo de SysCheck en el luminómetro Leader 50i o 50 .* Para usos posteriores, proceder directamente a *Iniciar SysCheck en el Luminómetro Leader 50i o 50.*

#### *Crear un Protocolo de SysCheck en el luminómetro Leader 50i o 50*

- 1. Seleccionar *[Program]*.
- 2. Seleccionar un número de protocolo no utilizado y presionar *[Enter]*.
- 3. Registrar el número de protocolo aquí:
- 4. Presionar *0, [Enter]* para editar el protocolo.
- 5. Seleccionar el modo de Datos brutos introduciendo *3, [Enter].*
- 6. Seleccionar 1 para editar el nombre del protocolo. Introducir el nombre del protocolo " *SYSCHECK"* desplazándose sobre la pantalla LCD con las teclas *1* y *3*, presionar *0* para seleccionar. Presionar *[Enter]* cuando haya finalizado.
- 7. Seleccionar inyectores= *3, [Enter]* (Inyectar 1 y después 2).
- 8. Intervalo entre los inyectores 1 y 2= *2, [Enter]*.
- 9. Intervalo entre la última inyección y el recuento= *0, [Enter]*.
- 10. Tiempo de recuento en segundos= *4, [Enter].*
- 11. ¿Restar el tubo blanco? = *1, [Enter]* (sí).
- 12. Número de duplicados en blanco= *5, [Enter]*.
- 13. Número de los mismos duplicados= *5, [Enter]*.

# *Poner en funcionamiento el SysCheck en el luminómetro Leader 50i o 50*

- 1. Pipetee 500 µL de reactivo SysCheck en cada uno de los tubos de reacción de poliestireno.
- 2. Para cargar el protocolo para SysCheck en la cola, seleccionar *[Start]*.
- 3. Comprobar los niveles del reactivo de detección y presionar *[Start]* para proseguir.

Nota: Utilizar el equipo del reactivo de detección especificado únicamente para el luminómetro Leader 50*i* o 50.

- 4. Presionar *1, [Enter]* (sí) para realizar un ciclo de lavado. Insertar un tubo vacío y cerrar la tapa.
- 5. Para realizar otro ciclo de lavado, repetir el paso, en caso contrario presionar *0, [Enter]* (no) para continuar.
- 6. Seleccionar 1 para editar el nombre del usuario. Introducir el nombre del usuario desplazándose sobre la pantalla LCD con las teclas *1* y *3*, presionar *0* para seleccionar. Presionar *[Enter]* cuando haya finalizado.
- 7. Para introducir el número de lote del equipo, seleccionar *1, [Enter]*. Introducir el número de lote de SysCheck indicado en la etiqueta. Presionar *[Enter]* cuando haya finalizado.
- 8. Introducir el número de protocolo de SysCheck (véase el Paso 2 en *Crear un Protocolo de SysCheck en el luminómetro Leader 50i o 50.,* y presionar *[Enter]*.
- 9. Seguir las instrucciones indicadas en la LCD. Analizar los tubos blanco de reacción de poliestireno y los tubos de reacción de poliestireno que contienen 500 µl de SysCheck.

Nota: Limpiar el exterior de todos los tubos utilizando un pañuelo de papel absorbente humedecido con agua desionizada o equivalente.

10. Comparar los resultados con los Criterios de Aceptación en *Interpretación de Resultados*, indicados más adelante.

Nota: Antes de calcular el valor de RLU observado/previsto de SysCheck, debe tomar la media neta (n= 5) del valor de RLU de SysCheck (véase el listado de impresión) y divídalo por el factor de corrección 1,51. Este valor calculado es el valor de RLU de SysCheck observado utilizado al calcular la proporción entre RLU observadas/previstas. El valor de RLU previsto se encuentra en la etiqueta SysCheck.

11. Si no pasa la prueba, realizar una verificación del volumen de la bomba (consultar el manual del usuario). Si el volumen de la bomba se encuentra dentro de los límites de la especificación, sustituir los reactivos de detección I y II. Repetir el análisis de SysCheck.

Nota: Utilizar el equipo del reactivo de detección especificado únicamente para el luminómetro Leader 50*i* o 50.

12. Si no se pasa la prueba tras su repetición, contactar con el Servicio Técnico de Hologic para obtener instrucciones.

#### **Interpretación de resultados**

El incumplimiento de los criterios de aceptación es una indicación de ciclo no válido. Las posibles Fuentes de error incluyen deterioro de los equipos de análisis, error del usuario, fallo de funcionamiento del equipo o contaminación de los reactivos.

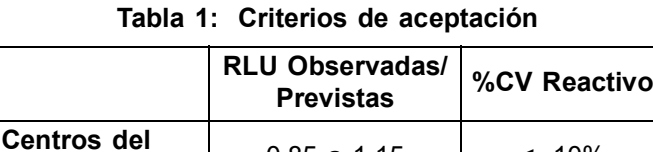

**cliente**  $\begin{array}{|c|c|c|c|c|} \hline \end{array}$  **cliente**  $\begin{array}{|c|c|c|c|c|c|} \hline \end{array}$  0,85 a 1,15  $\begin{array}{|c|c|c|c|c|c|} \hline \end{array}$  < 10%

#### **Limitaciones**

- A. Los ensayos se deben realizar, y los resultados se deben interpretar, de acuerdo con los procedimientos indicados.
- B. Las desviaciones de estos procedimientos pueden dar lugar a resultados no fiables. Condiciones de envío y/o conservación adversas o utilización de reactivos caducados pueden producir resultados erróneos.

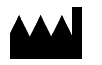

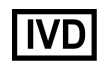

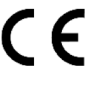

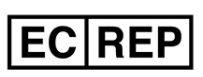

**Hologic BV** Da Vincilaan 5 1930 Zaventem Belgium

Hologic, Inc. 10210 Genetic Center Drive San Diego, CA 92121 USA

**Asistencia al cliente:** +1 800 442 9892 customersupport@hologic.com **Asistencia técnica:** +1 888 484 4747

molecularsupport@hologic.com

Para obtener más información, visite www.hologic.com.

Hologic, Aptima y Leader son marcas comerciales y/o marcas comerciales registradas de Hologic, Inc. y/o de sus subsidiarias en los Estados Unidos y/o en otros países.

Todas las demás marcas comerciales que puedan aparecer en este prospecto pertenecen a de sus respectivos propietarios.

Este producto puede estar cubierto por una o más de las patentes estadounidenses identificadas en www.hologic.com/patents.

© 2001-2020 Hologic, Inc. Reservados todos los derechos. IN0088-01-ES Rev. 004 2020-11